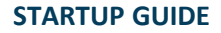

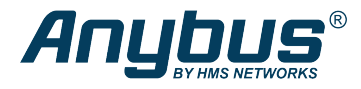

# Anybus® Wireless Cable Kit

## **Step 1: Installation**

This document does not include the complete instructions for the safe use of the described equipment. Make sure that you have read and understood the safety instructions in the user documentation for the described equipment before proceeding.

### **Power Cable**

۱  $\blacktriangle$ 

V è Connecting power with reverse polarity or using the wrong type of power supply may damage the equipment. Make sure that the power supply is connected correctly and of the recommended type.

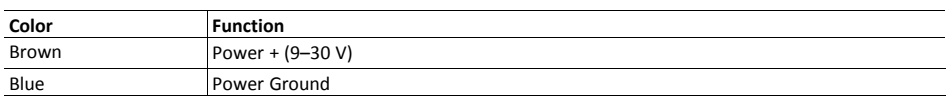

### **Ethernet Cable**

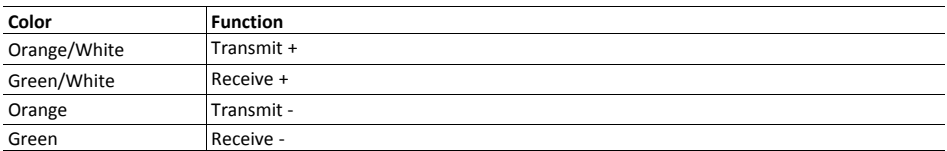

#### **Assembling the RJ45 connector**

1. Slide the pressure nut and plug housing over the cable.

If the cable should pass through any walls or enclosures, thread the cable through the openings and apply cable glands as required before continuing.

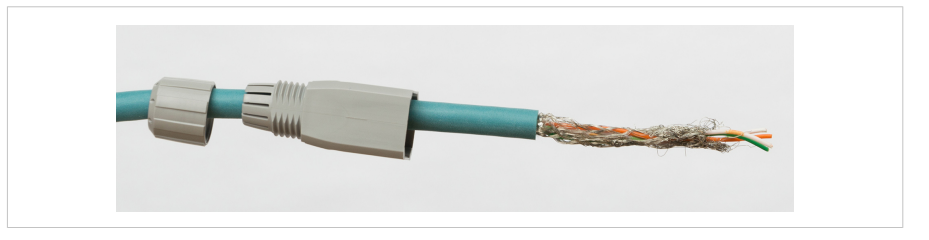

2. Fold back the braided shield and apply shielding tape around the cable sheath end. Make sure that the tape does not protrude over the stripped part of the cable.

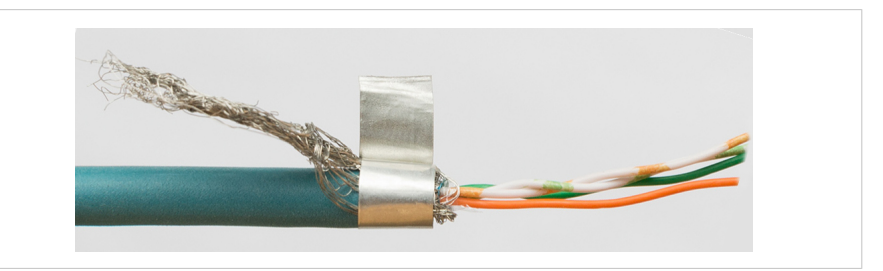

3. Trim the braided shield just behind the shielding tape.

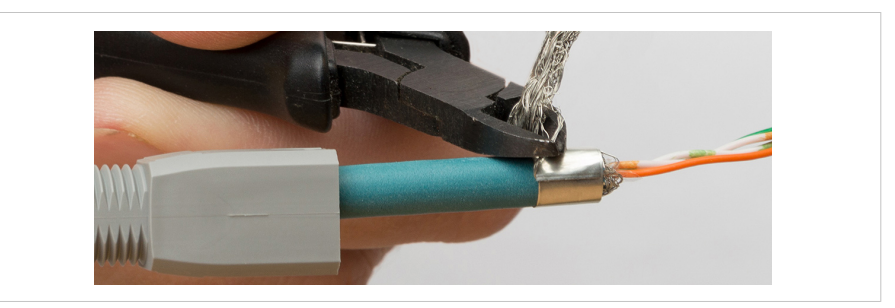

4. Untwist the wires and insert them all the way into the wire block so that the wire block meets the cable end.

Observe the wire color coding printed on the wire block

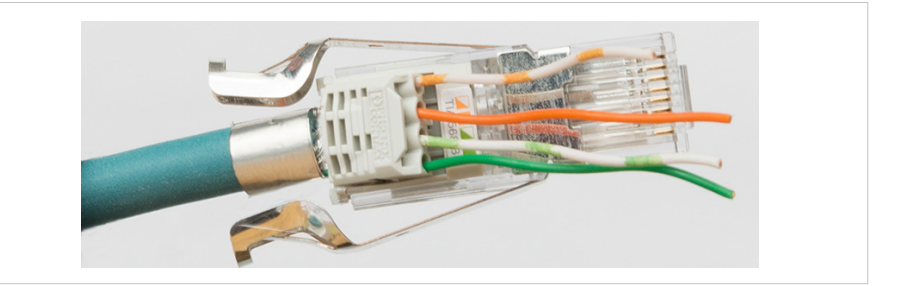

5. Press the shielding lugs together over the cable end to hold the connector in place and trim the wire ends close to the wire block.

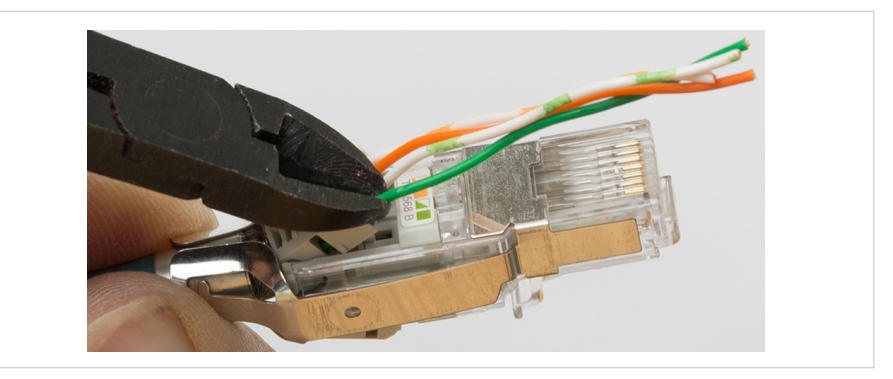

6. Press the wire block firmly into the connector assembly until it snaps into place.

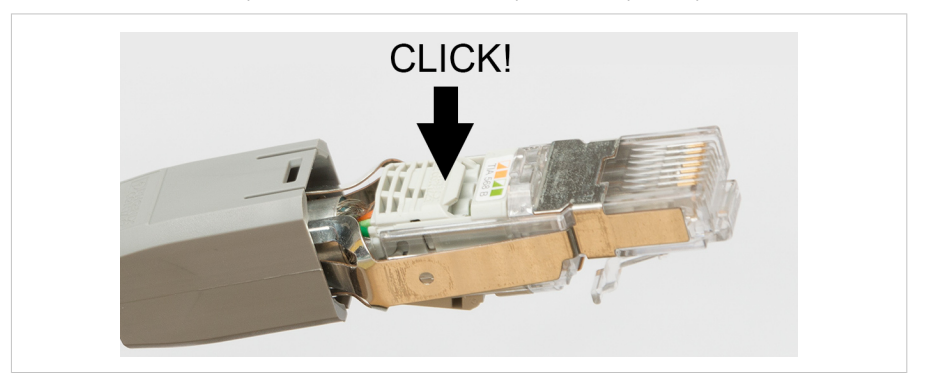

7. Pull the plug housing over the connector assembly until the housing snaps into place on both sides of the connector.

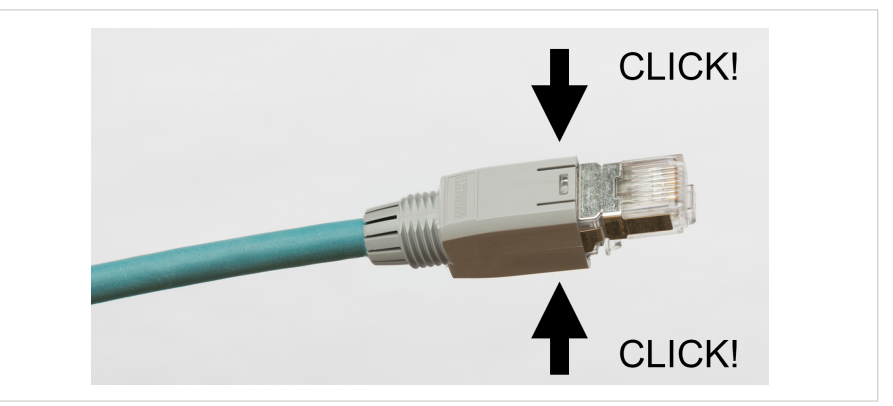

8. Tighten the pressure nut firmly by hand.

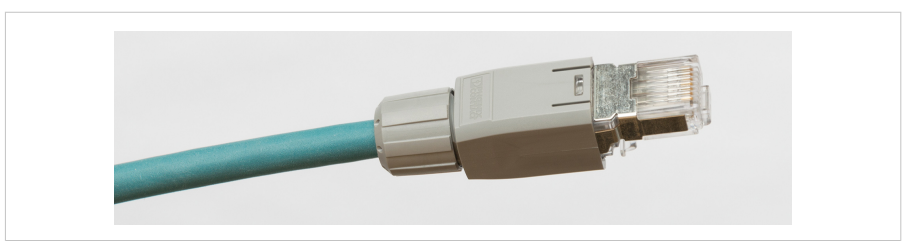

## **Step 2: Configuration**

#### **Setting up unit 1 in Easy Config Mode 1**

1. Power on the first unit and wait for the **Link Quality** LEDs to light up and go out again, then immediately press and release **MODE**.

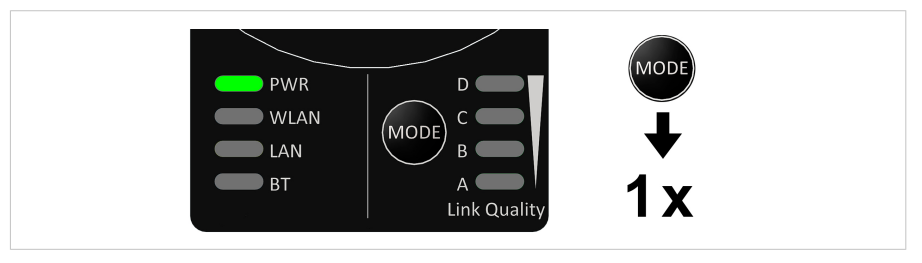

2. LED **A** should now be lit. Otherwise, press **MODE** repeatedly until only LED **A** is lit.

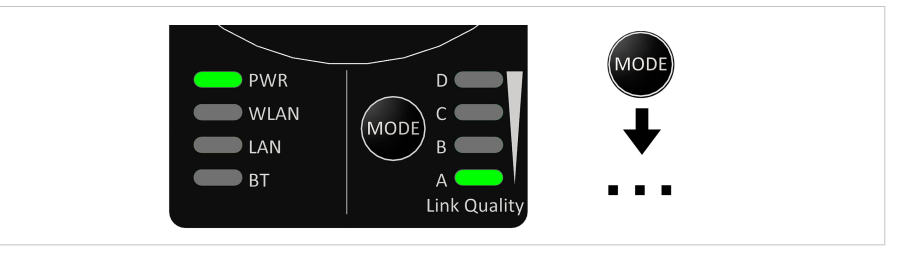

3. Press and hold **MODE** for 2 seconds to confirm Easy Config mode 1.

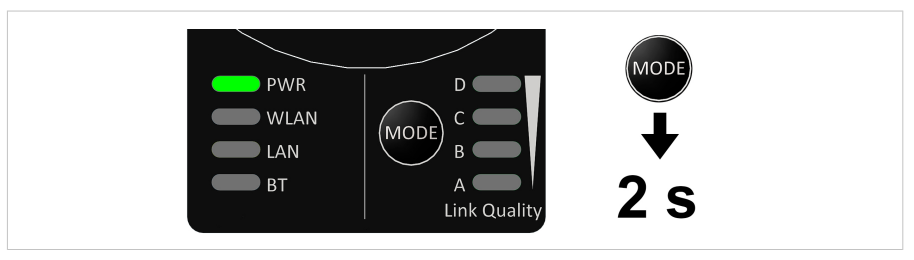

4. LED **A** will blink while the unit is scanning for the second unit.

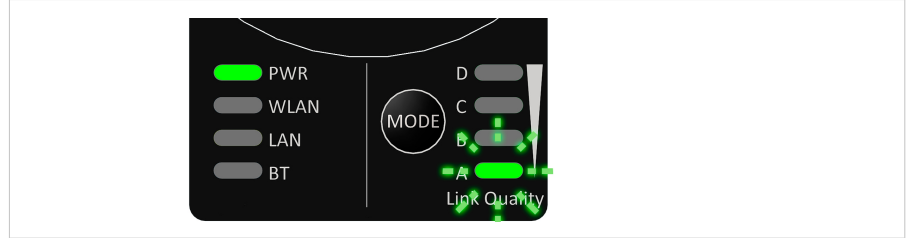

#### **Setting up unit 2 in Easy Config Mode 4**

**The second unit must be set up within 120 seconds of the first unit.**

5. Power on the second unit and wait for the **Link Quality** LEDs to light up and go out again, then immediately press and release **MODE**.

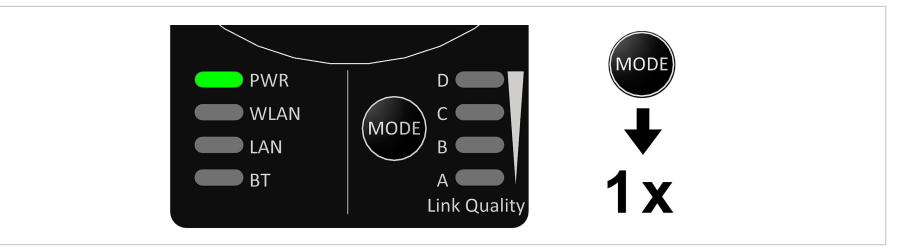

6. Press **MODE** repeatedly until only LED **C** is lit.

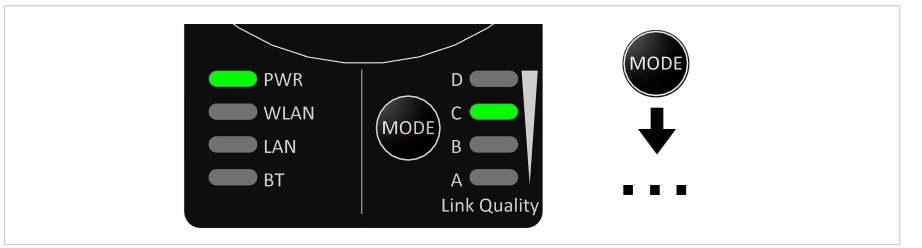

7. Press and hold **MODE** for 2 seconds to confirm.

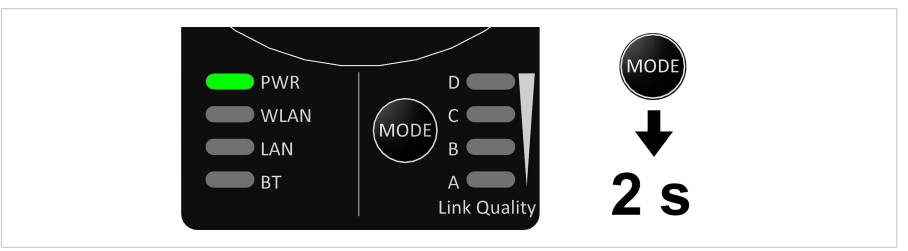

8. LED **C** will blink until the units have established Bluetooth communication.

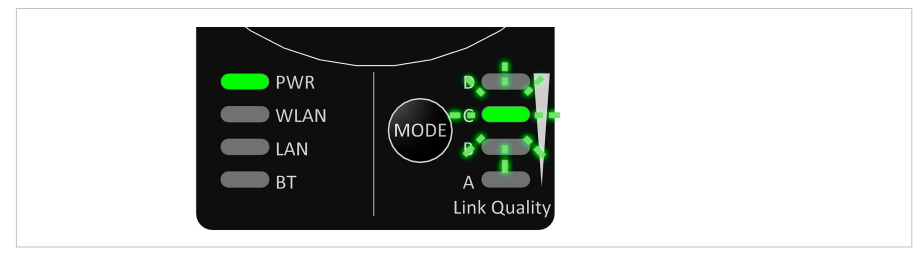

## **Step 3: Validation**

The two units should now be paired as Bluetooth clients (PANU-PANU) and will have the LAN IP addresses 192.168.0.99 and 192.168.0.100.

The blue **BT** LED should be lit on both units.

Bluetooth link quality will be indicated with the **A-B-C-D** LEDs on both units.

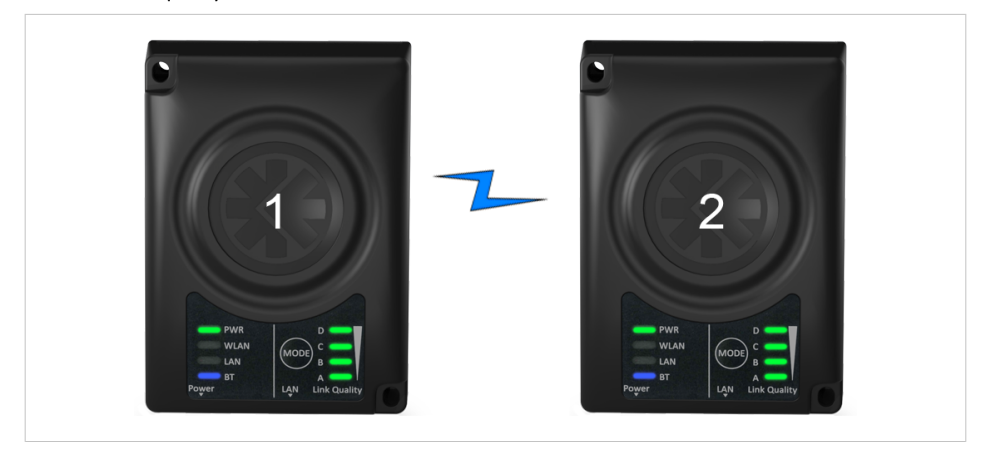

For further information about the configuration of wireless and Ethernet communication as well as PROFINET optimization and PROFISAFE, please refer to the user manual and other related documentation available at [www.anybus.com/support](http://www.anybus.com/support).

**© 2020 HMS Industrial Networks** Box 4126 300 04 Halmstad, Sweden